# COMO RECUPERAR LA CLAVE EN LA MEV

PARA RECUPERAR SU CLAVE DE LA MEV, INGRESE A LA PÁGINA (MEV.SCBA.GOV.AR) Y SELECCIONE "RECUPERAR CLAVE".

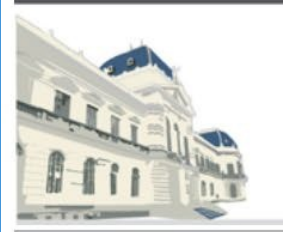

PODER JUDICIAL<br>de la provincia de Buenos Aires **MESA DE ENTRADAS VIRTUAL (MEV)** 

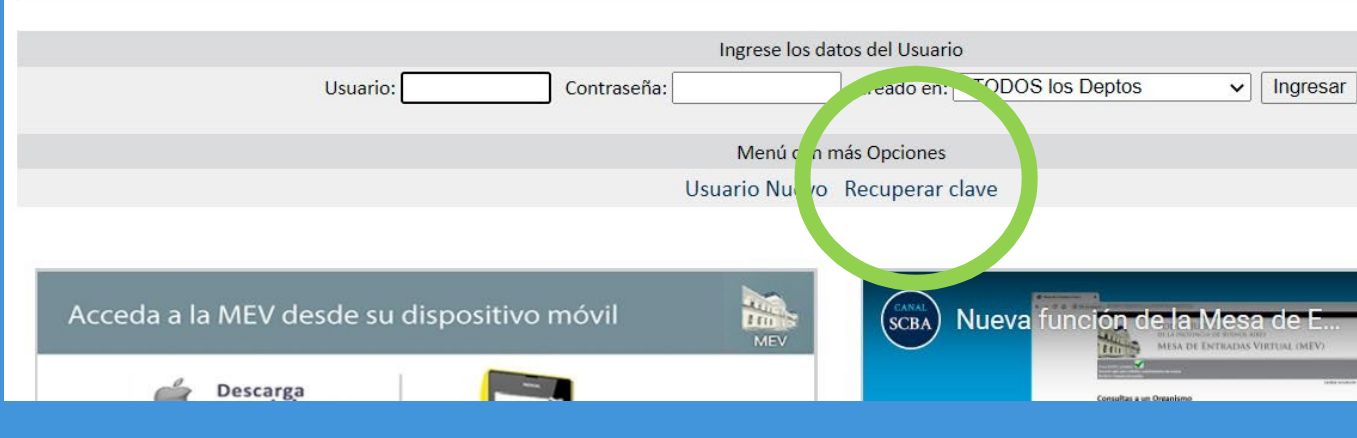

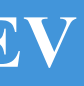

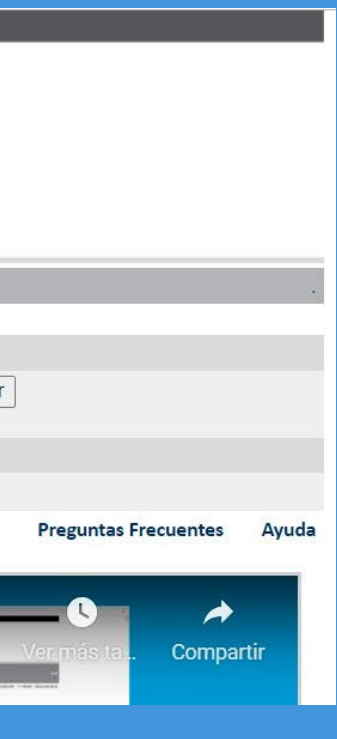

## RECIBIRÁ UN CORREO COMO EL QUE SE MUESTRA ABAJO EN LA CASILLA QUE TIENE VINCULADA A LA MEV. ALLÍ DEBERÁ HACER "CLICK AQUÍ PARA REESTABLECER LA CLAVE"

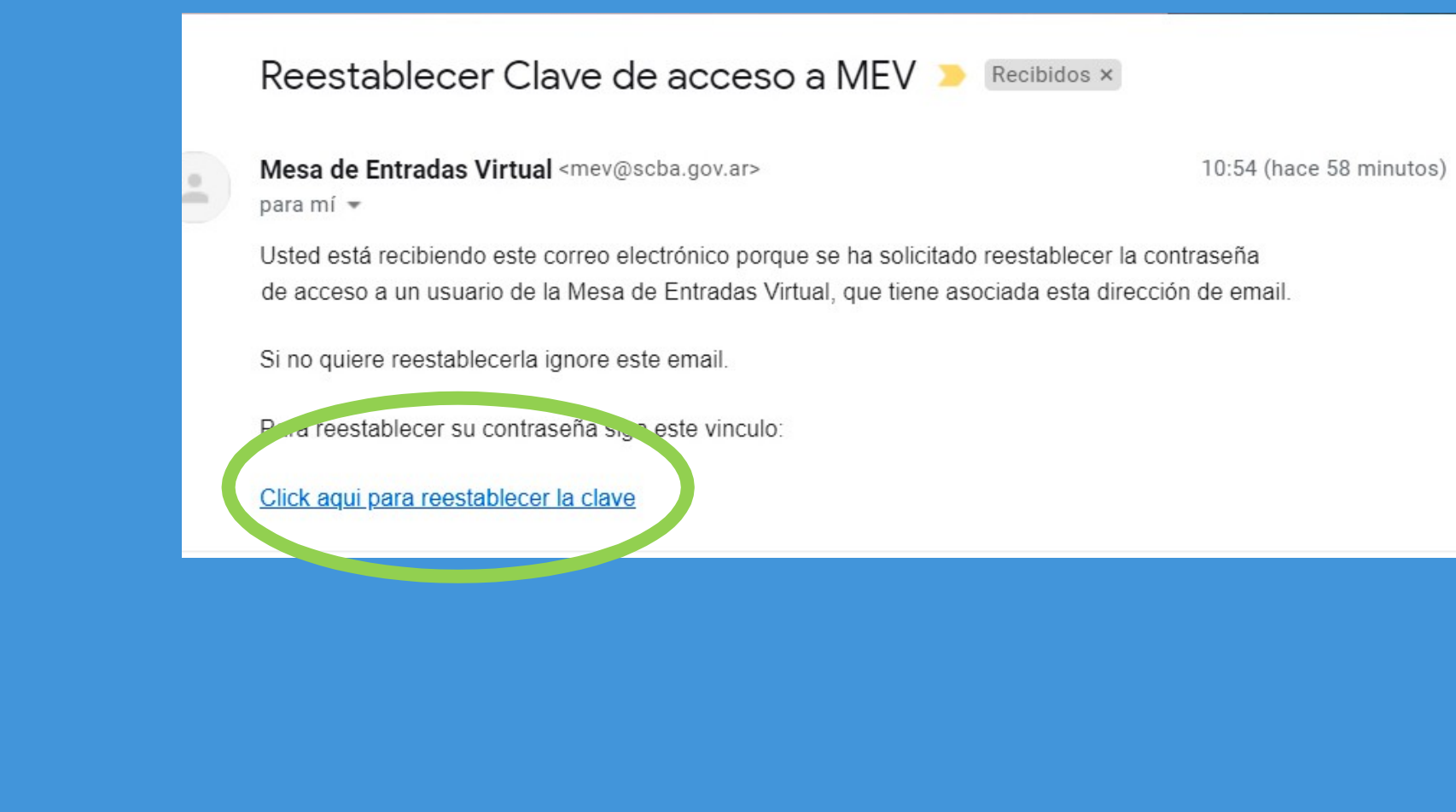

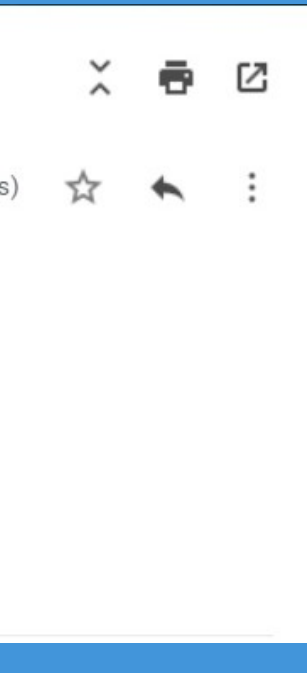

ESO LLEVARÁ A LA PÁGINA SIGUIENTE DONDE DEBERÁ PONER EL NOMBRE DE USUARIO MEV, DONDE SE ENCUENTRA REGISTRADO ESE USUARIO, Y DEBERÁ ESCRIBIR UNA NUEVA CONTRASEÑA. LUEGO DE CARGAR ESOS DATOS DEBERÁ HACER CLICK EN "ENVIAR"

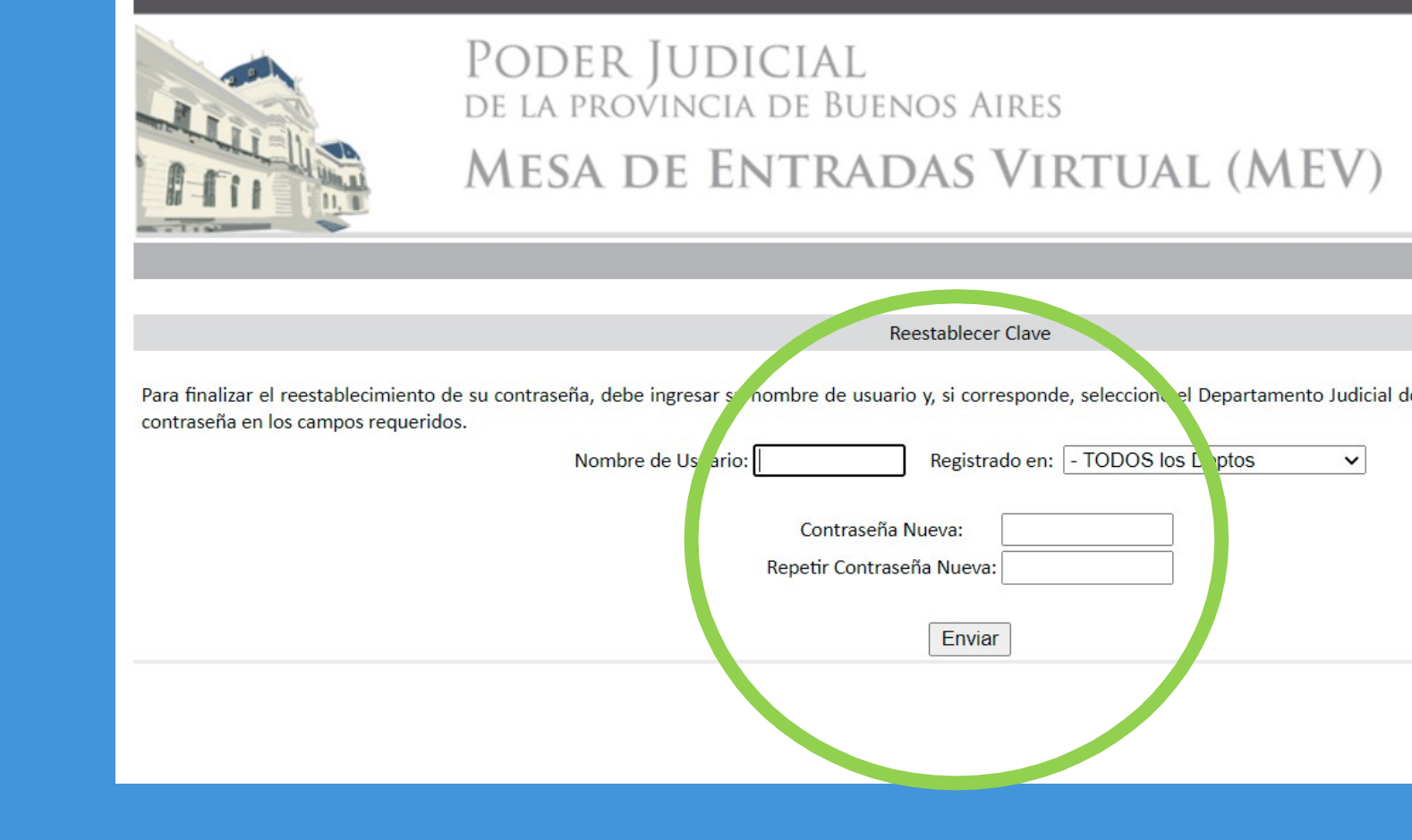

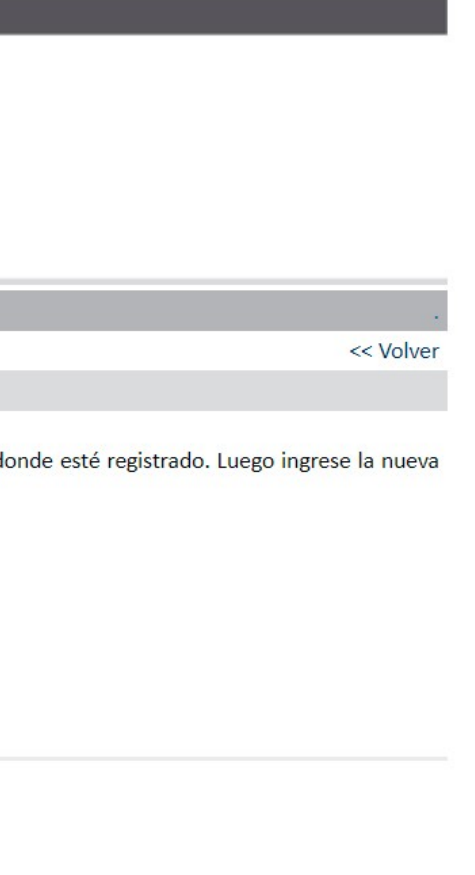

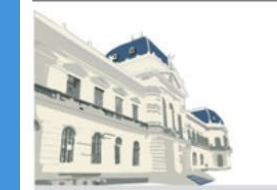

PODER JUDICIAL<br>de la provincia de Buenos Aires **MESA DE ENTRADAS VIRTUAL (MEV)** 

- ATENCIÓN -

La acción solicitada se realizó con éxito, se envió un correo electrónico a:

**Community Community** Community Operation

Haga click aquí para volver.

### POR ÚLTIMO, REVISE SU CASILLA DE CORREO, DONDE TENDRÁ SU NUEVA CLAVE Y CON ELLA PODRÁ INGRESAR NUEVAMENTE.

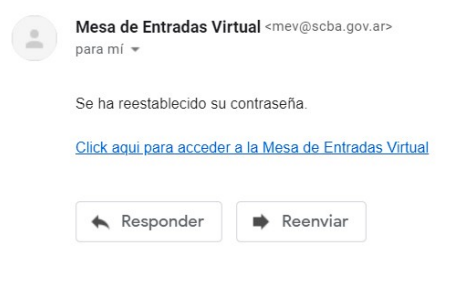

ANTE DUDAS O INCONVENIENTES EN ESTE PROCESO CONTÁCTESE POR MENSAJE DE WHATSASPP AL 221 437 7116.